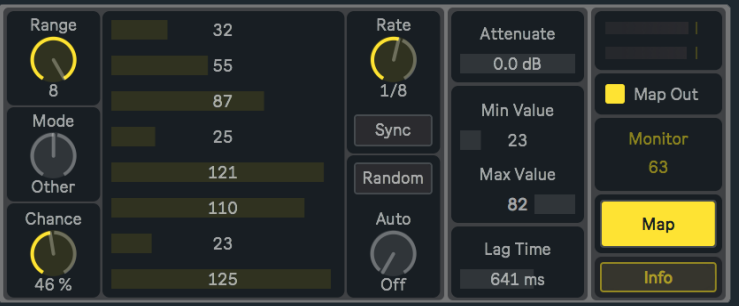

RANDOM v1.0 BY NOISS COKO II USER MANUAL II

# D F S C R I P T I O N

Random is the audio effect version of CC Random, a simple but versatile device that offers a new and different approach to randomness. It generates patterns from a limited group of values, used to produce real time modulations over any parameter inside Live. From a maximum of eight possible values to choose from, Random creates aleatory combinations depending on a set of parameters that add more or less variations to the sequence.

## F F A T U R F S A N D F U N C T I O N S

## CONTROL VALUE

Each one of the eight individual values available on Random assign a particular control value to every message being sent. Between a range of two and eight alternative values that can be set, one will be randomly chosen and sent after the other at a speed determined by Rate. The number of posible values is determined by the Range dial.

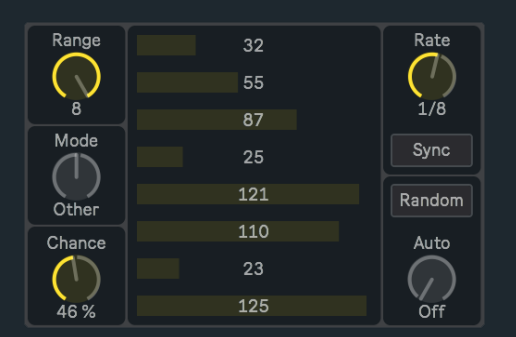

#### **RANGE**

This device creates random sequences from a set of predetermined control values, used to modulate any parameter inside Live. From a minimum of two and a maximum of eight alternative values, Range determines the number of possibilities that could be part of the sequence. For instance, if Range is set to five, only the first five values could be included while the others will be ignored. If set to two, the sequence will randomly alternate between this pair of values.

## **MODE**

This dial switches between three different modes that are available for Random, which directly affect how its pattern behaves. Each one determines within the current range, a specific group of possible values to be selected next.

- Any: If this mode is chosen, every value inside the range is a possible value to be selected next, including the last one. This allows consecutive repetition.
- Other: This mode doesn't allow any consecutive repetition, unless the end of one part and the beginning of the next share the same number. Otherwise, once a value is selected it can't be part of the sequence until every other value was already sent.
- Drunk: This mode limits the number of values that can be selected, avoiding big steps from one value to the other. For instance, if Range is set to eight and the last selected value was number four, only number two, three, five or six could be selected next. This means that just the two contiguous values from above and the next two under the current value (a maximum of four possibilities) could be selected afterwards. Like Other mode, Drunk doesn't allow consecutive repetitions.

## **CHANCE**

Determines the chances for each random selection to be executed or not. For instance, if Chance is set to its maximum there is 100% chances for a new control value to be selected and immediately sent, therefore, all selections will be performed in this case. Otherwise, when Chance is set to its minimum every potential selection will be ignored, because there is 0% chances for the next control value to be sent. Any other alternative within that range is possible and will produce an unpredictable sequence depending on the current percentage. Every time a message is ignored, the last value will remain until a new selection is randomly made.

## **RATE**

This dial determines the speed or frequency at which all control values are randomly selected.

## RATE MODE

Rate different behaviours could be defined according to the next three alternatives:

- Sync: Time between one value and the next is determined by note values, synchronized with Live's global transport. In this case, Random won't start unless Live's transport is running.
- Free: Time between one value and the next is determined by milliseconds, not synchronised with Live's global transport.
- Track: When this mode is chosen, the Rate dial is disabled and selections are only triggered by every incoming MIDI Note On message. Each note triggers a new selection.

#### RANDOM

Randomly assigns control values each time it's selected. Only those values within the current range will be changed when Random is pressed. This principle also applies to the Auto function, which disables the Random button while Auto is set to On or Morph. Random can't be manually selected unless the Auto function is turned off.

#### AUTO

This parameter works as a complement for Random. Instead of assigning values by pressing its button, all values within the current range will be automatically changed every time a new message is sent. The frequency at which this happens is determined by the Rate parameter. While this function is active, the Random button is disabled. Three modes are available for Auto:

- Off: All control values within the range could be individually changed either manually or randomly assigned using the Random button.
- On: New random values are automatically assigned to each single number box at a speed determined by the Rate parameter.
- Morph: Similar to the previous one but producing a smooth transition between values. The transition time changes according to the Rate parameter, therefore being automatically set. This establish a direct relation between the current rate and the transition time, where transitions will get shorter as rate speed increases, and on the contrary will get longer as rate speed decreases. In other words this means that the last target value will always be reached and immediately redirected to the new selection, thus generating a continuous transition. Time is fixed to 250 milliseconds only while Rate is set to Track mode.

## LAG TIME

Produces a smooth transition between one value and the next. How long the transition takes from one point to the other is determined by the Lag time.

## **ATTENUATE**

Attenuates the input signal.

## **MIN VALUE**

Control values could be scaled and limited before being sent in order to fit a certain range. This parameter is used to set the minimum value for the output range. By default this value is 0.

## **MAX VALUE**

This parameter is used to set the maximum value for the output range. By default this value is 127.

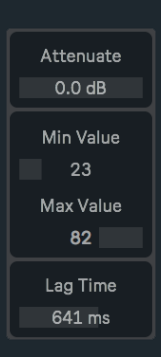

## MAP OUT

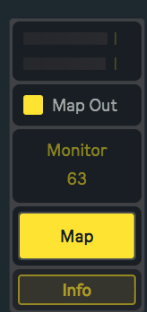

Turn this on to output all control signals produced by Random. When off, all messages coming from this device will be ignored.

#### **MAP**

In order to assign a new parameter, click over Map, and while the button is blinking, select the parameter that wants to be controlled by Random. When this action is done, the button will show the name of the recently selected parameter.

To undo this action click over Map once again and wait five seconds without making any other selection. After this time the previous parameter will be cleared and the Map button default state restored. The current parameter will also be displaced and released every time a new one is assigned.

#### **MONITOR**

Displays all control values being sent. This is only for monitoring the signal, therefore, it can't be modified manually nor automated.

#### **INFO**

Information about this device, its developer and links to other devices.

## CONTACT - CREDITS

#### **ABOUT**

## **DEVICES**

D E V E L O P E D B Y JAVIER SALTHU AKA NOISS COKO PUBLISHED BY ISOTONIK STUDIOS

M A R C H 2 0 1 8